# MENAMBAHKAN SOAL PADA QUIZ

Welearn.wicida.ac.id

#### LANGKAH 1 KLIK DETAIL QUIZ

#### UTS PBO SEMESTER GANJIL T.A 2020/2021

KODE MATA KULIAH : IFT3224 **KELAS** : PAGI A NAMA DOSEN : PITRASACHA ADYTIA, MT **WAKTU** : 60 MENIT JUMLAH SOAL : 50 SOAL JENIS SOAL : PILIHAN GANDA

#### HALAMAN DETAIL QUIZ

春 -

1. BERDOALAH SEBELUM MEMULAI MENGERJAKAN

2. PILIHLAH JAWABAN YANG MENURUT ANDA PALING BENAR

3. KESEMPATAN MENJAWAB UTS SEBANYAK 2 KALI , NILAI YANG DIAMBIL ADALAH NILAI PALING AKHIR

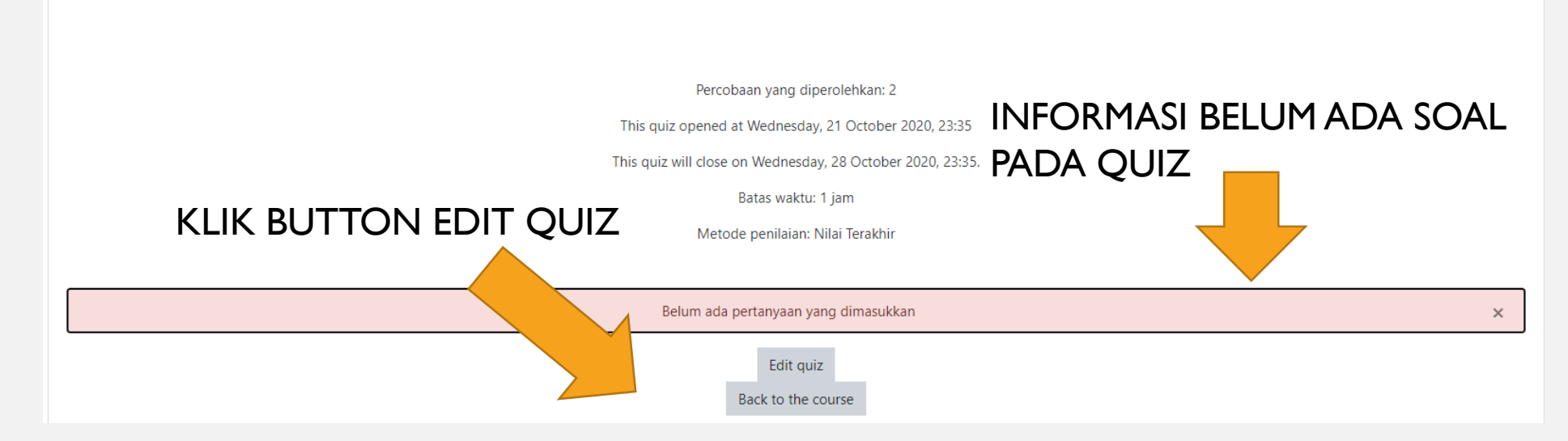

#### LANGKAH 2 ISI TOTAL NILAI DAN CENTANG SHUFFLE OPTION

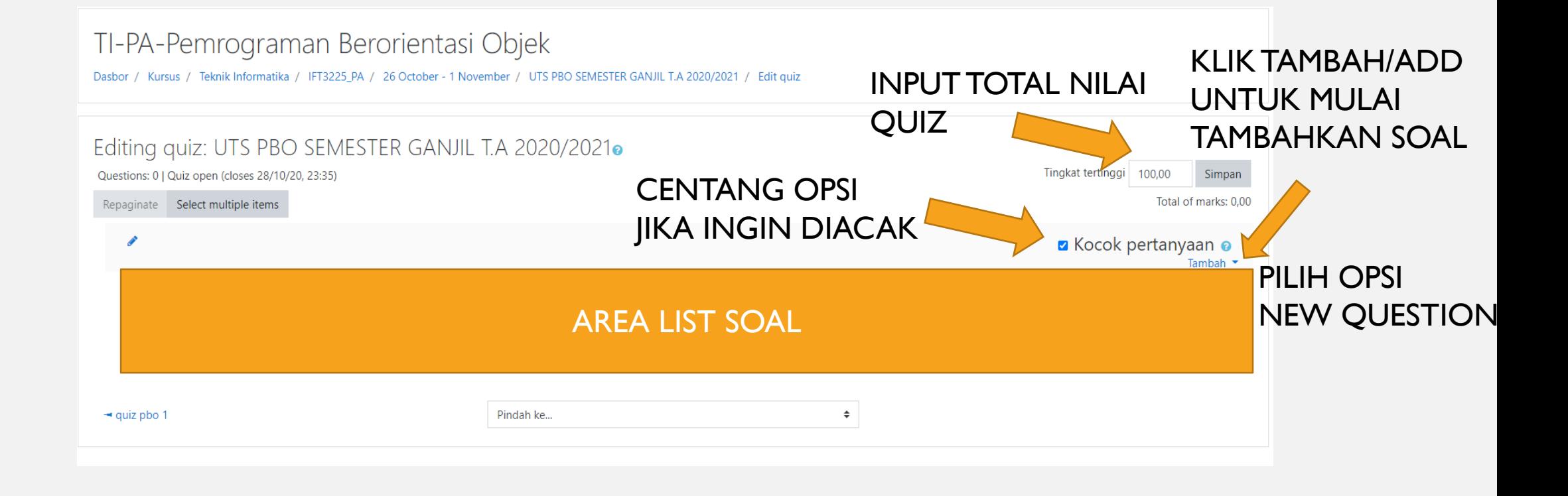

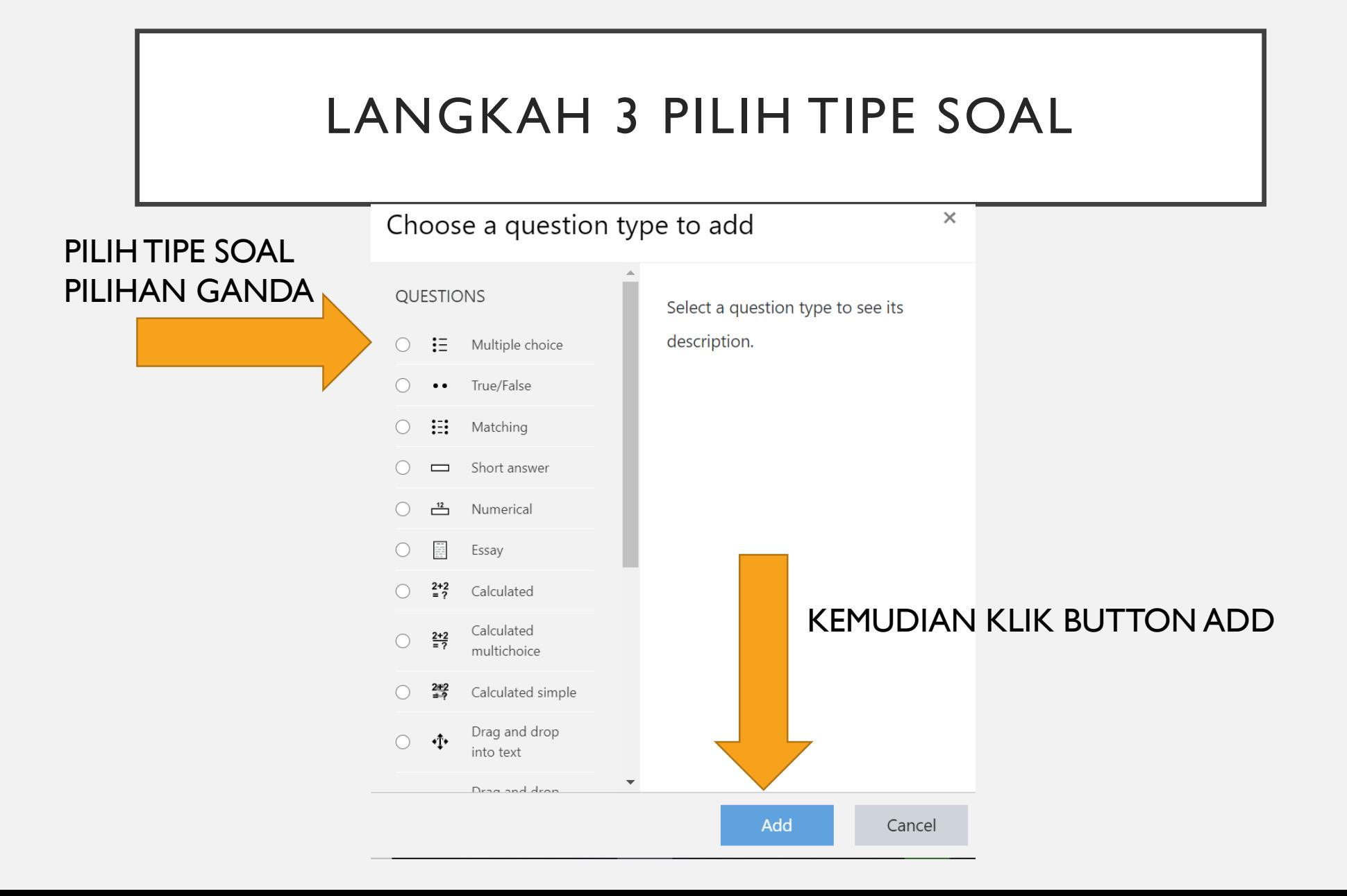

### LANGKAH 4 MENULIS SOAL

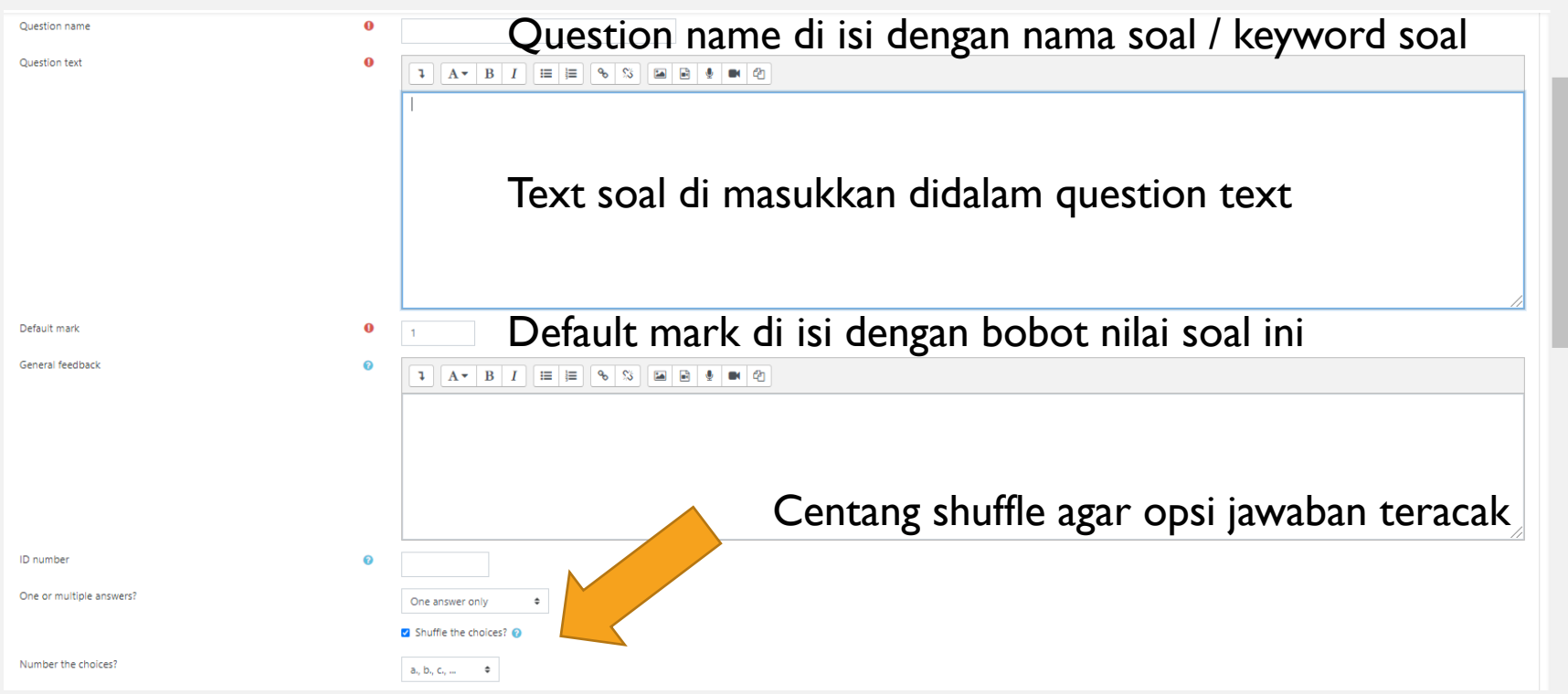

## LANGKAH 5 MENULIS OPSI JAWABAN

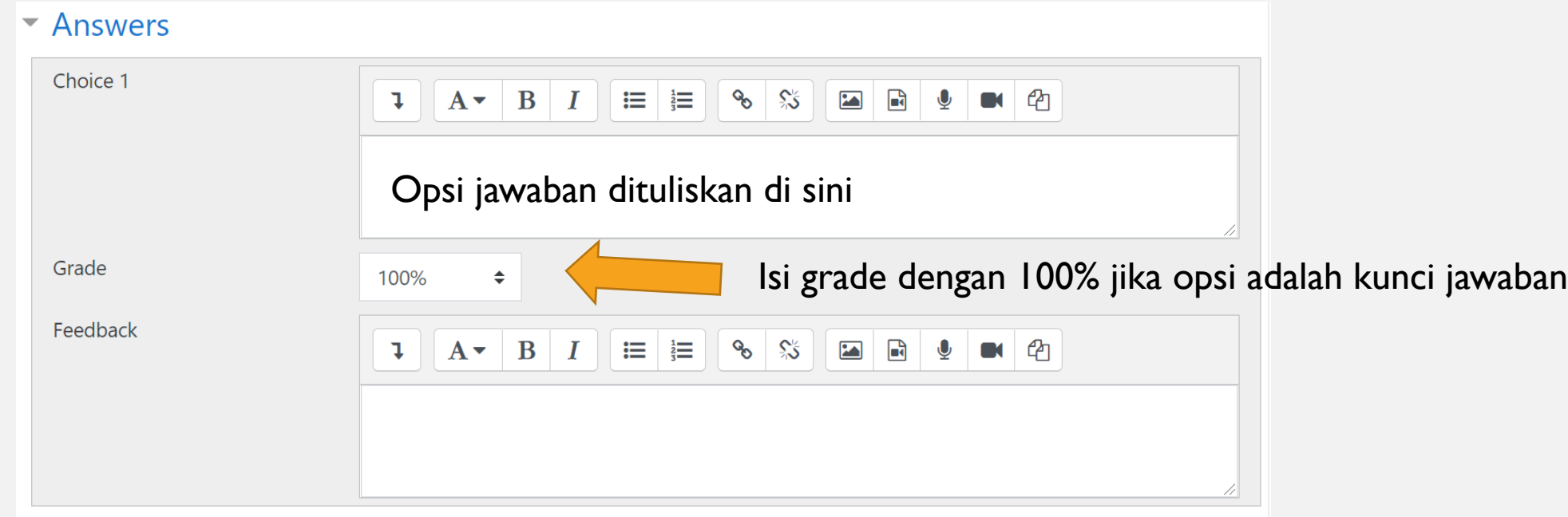

### LANGKAH 6 SIMPAN SOAL

- Simpan soal maka soal otomatis akan ditambahkan kedalam quiz
- Ulangi tambah soal sejumlah 20-50 soal
- Preview quiz untuk melihat soal yang berhasil ditambahkan